### Sun<sup>™</sup> Trunking<sup>™</sup> 1.0.1 Installation and User's Guide

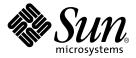

#### THE NETWORK IS THE COMPUTER™

#### **Sun Microsystems Computer Company**

A Sun Microsystems, Inc. Business 901 San Antonio Road Palo Alto, CA 94303-4900 USA 1 650 960-1300 fax 1 650 969-9131

Part No. 805-4584-10 Revision A, May 1998

Send comments about this document to: smcc-docs@sun.com

Copyright 1998 Sun Microsystems, Inc., 901 San Antonio Road • Palo Alto, CA 94303 USA. All rights reserved.

This product or document is protected by copyright and distributed under licenses restricting its use, copying, distribution, and decompilation. No part of this product or document may be reproduced in any form by any means without prior written authorization of Sun and its licensors, if any. Third-party software, including font technology, is copyrighted and licensed from Sun suppliers.

Parts of the product may be derived from Berkeley BSD systems, licensed from the University of California. UNIX is a registered trademark in the U.S. and other countries, exclusively licensed through X/Open Company, Ltd.

Sun, Sun Microsystems, the Sun logo, AnswerBook, SunDocs, Sun Trunking, FastEthernet, and Solaris are trademarks, registered trademarks, or service marks of Sun Microsystems, Inc. in the U.S. and other countries. All SPARC trademarks are used under license and are trademarks or registered trademarks of SPARC International, Inc. in the U.S. and other countries. Products bearing SPARC trademarks are based upon an architecture developed by Sun Microsystems, Inc.

The OPEN LOOK and  $Sun^{TM}$  Graphical User Interface was developed by Sun Microsystems, Inc. for its users and licensees. Sun acknowledges the pioneering efforts of Xerox in researching and developing the concept of visual or graphical user interfaces for the computer industry. Sun holds a non-exclusive license from Xerox to the Xerox Graphical User Interface, which license also covers Sun's licensees who implement OPEN LOOK GUIs and otherwise comply with Sun's written license agreements.

**RESTRICTED RIGHTS:** Use, duplication, or disclosure by the U.S. Government is subject to restrictions of FAR 52.227-14(g)(2)(6/87) and FAR 52.227-19(6/87), or DFAR 252.227-7015(b)(6/95) and DFAR 227.7202-3(a).

DOCUMENTATION IS PROVIDED "AS IS" AND ALL EXPRESS OR IMPLIED CONDITIONS, REPRESENTATIONS AND WARRANTIES, INCLUDING ANY IMPLIED WARRANTY OF MERCHANTABILITY, FITNESS FOR A PARTICULAR PURPOSE OR NON-INFRINGEMENT, ARE DISCLAIMED, EXCEPT TO THE EXTENT THAT SUCH DISCLAIMERS ARE HELD TO BE LEGALLY INVALID.

Copyright 1998 Sun Microsystems, Inc., 901 San Antonio Road • Palo Alto, CA 94303 Etats-Unis. Tous droits réservés.

Ce produit ou document est protégé par un copyright et distribué avec des licences qui en restreignent l'utilisation, la copie, la distribution, et la décompilation. Aucune partie de ce produit ou document ne peut être reproduite sous aucune forme, par quelque moyen que ce soit, sans l'autorisation préalable et écrite de Sun et de ses bailleurs de licence, s'il y en a. Le logiciel détenu par des tiers, et qui comprend la technologie relative aux polices de caractères, est protégé par un copyright et licencié par des fournisseurs de Sun.

Des parties de ce produit pourront être dérivées des systèmes Berkeley BSD licenciés par l'Université de Californie. UNIX est une marque déposée aux Etats-Unis et dans d'autres pays et licenciée exclusivement par X/Open Company, Ltd.

Sun, Sun Microsystems, le logo Sun, AnswerBook, SunDocs, Sun Trunking, FastEthernet, et Solaris sont des marques de fabrique ou des marques déposées, ou marques de service, de Sun Microsystems, Inc. aux Etats-Unis et dans d'autres pays. Toutes les marques SPARC sont utilisées sous licence et sont des marques de fabrique ou des marques déposées de SPARC International, Inc. aux Etats-Unis et dans d'autres pays. Les produits portant les marques SPARC sont basés sur une architecture développée par Sun Microsystems, Inc.

L'interface d'utilisation graphique OPEN LOOK et  $Sun^{TM}$  a été développée par Sun Microsystems, Inc. pour ses utilisateurs et licenciés. Sun reconnaît les efforts de pionniers de Xerox pour la recherche et le développement du concept des interfaces d'utilisation visuelle ou graphique pour l'industrie de l'informatique. Sun détient une licence non exclusive de Xerox sur l'interface d'utilisation graphique Xerox, cette licence couvrant également les licenciés de Sun qui mettent en place l'interface d'utilisation graphique OPEN LOOK et qui en outre se conforment aux licences écrites de Sun.

CETTE PUBLICATION EST FOURNIE "EN L'ETAT" ET AUCUNE GARANTIE, EXPRESSE OU IMPLICITE, N'EST ACCORDEE, Y COMPRIS DES GARANTIES CONCERNANT LA VALEUR MARCHANDE, L'APTITUDE DE LA PUBLICATION A REPONDRE A UNE UTILISATION PARTICULIERE, OU LE FAIT QU'ELLE NE SOIT PAS CONTREFAISANTE DE PRODUIT DE TIERS. CE DENI DE GARANTIE NE S'APPLIQUERAIT PAS, DANS LA MESURE OU IL SERAIT TENU JURIDIQUEMENT NUL ET NON AVENU.

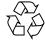

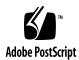

### Contents

#### Preface v

1.

| Installing and Configuring the Sun Trunking 1.0.1 Software 1 |  |
|--------------------------------------------------------------|--|
| Hardware and Software Requirements 1                         |  |
| Key Features 3                                               |  |
| Preparing for the Software Installation 3                    |  |
| Removing Previously Installed qfe Packages 4                 |  |
| Installing the Trunking 1.0.1 Software 5                     |  |
| ▼ To Install the Trunking Software 5                         |  |
| Sun Trunking Directories and Files 8                         |  |
| Configuring the Trunking Software 8                          |  |
| Checking for Link Mode 9                                     |  |
| Booting from the Network 9                                   |  |
| Determining Instance Numbers 9                               |  |
| Accessing Trunk Members 11                                   |  |
| Number of Links per Quad FastEthernet Adapter 12             |  |
| local-mac-address Property 13                                |  |
| Configuring the Trunking Software Files 13                   |  |
| Trunking Policies 14                                         |  |

- ▼ To Edit the qfetr.sh File 15
- ▼ To Configure the FastEthernet Host Files 19

TCP/IP Performance 21

▼ To Increase TCP/IP Performance on Solaris 2.6 21

Verifying the Trunking Interfaces 22

Disabling the Trunking Interface 25

Performance Tuning 25

Troubleshooting 26

Using the debug Command 26

Using the stats Command 28

Using the snoop Command 29

Using the conf Command 30

Getting Help 30

#### A. Changing Device Names to Use the Quad FastEthernet 2.0 Device Driver 31

▼ To Change the hme Device Name to Use the qfe Device Driver 31

### **Preface**

Sun Trunking 1.0.1 Installation and User's Guide describes how to install and configure the Trunking 1.0.1 software. These instructions are designed for an experienced system administrator with networking knowledge.

### **Using UNIX Commands**

This document may not contain information on basic  $UNIX^{\circledR}$  commands and procedures such as shutting down the system, booting the system, and configuring devices.

See one or more of the following for this information:

- Solaris 2.x Handbook for SMCC Peripherals
- AnswerBook<sup>™</sup> online documentation for the Solaris<sup>™</sup> 2.x software environment
- Other software documentation that you received with your system

### **Typographic Conventions**

TABLE P-1 Typographic Conventions

| Typeface or<br>Symbol | Meaning                                                                                                    | Examples                                                                                                    |
|-----------------------|----------------------------------------------------------------------------------------------------|----------------------------------------------------------------------------------------------------|
| AaBbCc123             | The names of commands, files, and directories; on-screen computer output.                                          | Edit your .login file.<br>Use ls -a to list all files.<br>% You have mail.                                                                                            |
| AaBbCc123             | What you type, when contrasted with on-screen computer output.                                                     | % <b>su</b><br>Password:                                                                                                    |
| AaBbCc123             | Book titles, new words or terms, words to be emphasized. Command-line variable; replace with a real name or value. | Read Chapter 6 in the <i>User's Guide</i> .  These are called <i>class</i> options.  You <i>must</i> be root to do this.  To delete a file, type rm <i>filename</i> . |

### **Shell Prompts**

TABLE P-2 Shell Prompts

| Shell                                 | Prompt        |
|---------------------------------------|---------------|
| C shell                               | machine_name% |
| C shell superuser                     | machine_name# |
| Bourne shell and Korn shell           | \$            |
| Bourne shell and Korn shell superuser | #             |

### **Related Documentation**

TABLE P-3 Related Documentation

| Application | Title                                                            | Part Number |
|-------------|------------------------------------------------------------------|-------------|
| Other       | Sun Quad FastEthernet SBus Adapter Installation and User's Guide | 805-0732-10 |
| Other       | Sun Quad FastEthernet SBus Adapter Release Notes                 | 805-1444-13 |
| Other       | Sun Quad FastEthernet PCI Adapter Installation and User's Guide  | 805-1797-10 |
| Other       | Sun Quad FastEthernet PCI Adapter Release Notes                  | 805-2901-11 |

### Ordering Sun Documents

SunDocs<sup>SM</sup> is a distribution program for Sun Microsystems technical documentation. Contact SunExpress for easy ordering and quick delivery. You can find a listing of available Sun documentation on the Web.

TABLE P-4 SunExpress Contact Information

| Country                                     | Telephone                     | Fax            | Fax |  |
|---------------------------------------------|-------------------------------|----------------|-----|--|
| Belgium                                     | 02-720-09-09                  | 02-725-88-50   |     |  |
| Canada                                      | 1-800-873-7869 1-800-944-0661 |                |     |  |
| France                                      | 0800-90-61-57                 |                |     |  |
| Germany                                     | 01-30-81-61-91                | 01-30-81-61-92 |     |  |
| Holland                                     | 06-022-34-45                  | 06-022-34-46   |     |  |
| Japan                                       | 0120-33-9096                  | 0120-33-9097   |     |  |
| Luxembourg                                  | 32-2-720-09-09                | 32-2-725-88-50 |     |  |
| Sweden                                      | 020-79-57-26                  | 020-79-57-27   |     |  |
| Switzerland                                 | 0800-55-19-26                 | 0800-55-19-27  |     |  |
| United Kingdom                              | 0800-89-88-88                 | 0800-89-88-87  |     |  |
| United States 1-800-873-7869 1-800-944-0661 |                               | 1-800-944-0661 |     |  |

### Sun Documentation on the Web

The docs.sun.com web site enables you to access Sun technical documentation on the Web. You can browse the docs.sun.com archive or search for a specific book title or subject at:

http://docs.sun.com

### **Sun Welcomes Your Comments**

We are interested in improving our documentation and welcome your comments and suggestions. You can email your comments to us at:

smcc-docs@sun.com

Please include the part number of your document in the subject line of your email.

## Installing and Configuring the Sun Trunking 1.0.1 Software

 $Sun^{TM}$  Trunking  $^{TM}$  1.0.1 software provides the ability to aggregate up to four 10/100 Mbps Fast Ethernet ports into a single virtual link. Once aggregated, these point-to-point links act as a single "fat pipe" to deliver increased performance to areas of the network that are experiencing congestion.

### Hardware and Software Requirements

Before installing the Trunking 1.0.1 software, make sure your system meets the following hardware and software requirements:

| Hardware and Software | Requirements                                                                                                    |
|-----------------------|----------------------------------------------------------------------------------------------------|
| Hardware Requirements | • Sun Ultra <sup>™</sup> 2 or 30, or Sun Ultra<br>Enterprise <sup>™</sup> 450, 3000, 4000, 5000, or 6000<br>system |
| Software Requirements | • Solaris 2.5.1, 2.5.1 Hardware: 4/97, 8/97, 11/97, 2.6, and 2.6 Hardware: 3/98, and later                         |

With Sun Trunking 1.0.1, you can use any switch with trunking functionality. Those listed in TABLE 1-1 were available for testing prior to the release of Sun Trunking 1.0.1.

 TABLE 1-1
 Switches Tested to Interoperate with Sun Trunking 1.0.1

| Switch                      | Software Revision                                                                                | Module/Order Code                                                                                                    |
|-----------------------------|--------------------------------------------------------------------------------------------------|----------------------------------------------------------------------------------------------------|
| Bay Networks Baystack       | 2.0                                                                                              | 350T, 350F, 350F-HD, 350T-HD                                                                                                    |
| Cabletron SmartSwitch       | 2.01.08 or later<br>2.01.05 or later<br>2.01.05 or later<br>1.08.05 or later<br>1.08.05 or later | 6H122-08<br>6E122-26<br>2E42-27<br>9H422-12<br>9H423-28                                                                                                    |
| Cisco Catalyst 5000 series  | <ul><li>2.3 or later</li><li>3.1(1) or later</li></ul>                                           | WS-X5203 (Fast EtherChannel<br>Switching Module - TX)<br>WS-X5509 (Supervisor engine<br>II TX and MII)<br>WS-X5530-E1 + WS-U5521-<br>FETX (Supervisor Engine III<br>with dual port 100BaseTX<br>uplink module) |
| Extreme Summit Switches     | 1.0 or later                                                                                     | Summit1 = 11001<br>Summit2 = 12001                                                                                                    |
| Foundry FastIron Switch     | 1.0.2                                                                                            | FWS 16, FBS 88, FBS 168, FBS 1632                                                                                                    |
| HP Advancestack Switch 800T | B.01 or later                                                                                    | J3245A                                                                                                    |
| Plaintree WaveSwitch 9200   | 2.0.1                                                                                            | PTP700A (WaveSwitch 9200 chassis)                                                                                                    |
| Prominet P550 Cajun Switch  | V1.0.10 or later                                                                                 | P5500SW and M5520-100TX                                                                                                    |

### **Key Features**

Sun Trunking 1.0.1 consists of the following key features:

- Fast Ethernet Links—The Sun Quad FastEthernet<sup>™</sup> network interface card comprises the heart of Sun Trunking 1.0.1. Combining 100 Mbps performance with the high density of four high-speed 10/100 auto-negotiating Ethernet ports, Quad FastEthernet delivers scalable bandwidth, multi-homing and redundancy solutions in a single-wide interface card.
- Load balancing—Sun Trunking 1.0.1 supports true load balancing and failure recovery capabilities. It distributes traffic, including unicast, broadcast, and multicast traffic, evenly across the aggregated links. In the event of a link failure, Sun Trunking 1.0.1 automatically redistributes loads across the remaining links.
- Single MAC address—Because ports aggregated with Sun Trunking 1.0.1 share a single, logical Media Access Control (MAC) address, there is no need to assign individual MAC addresses to aggregated ports.

### Preparing for the Software Installation

Before installing the Sun Trunking 1.0.1 software, you should have already installed either the Sun Quad FastEthernet SBus or PCI adapter. Refer to either Sun Quad FastEthernet SBus Adapter Installation and User's Guide or the Sun Quad FastEthernet PCI Adapter Installation and User's Guide for those installation instructions.

If you have also installed the driver software that came with it, you will have to remove it before installing the Sun Trunking 1.0.1 software.

# Removing Previously Installed qfe Packages

**Note** — If your system is running a Solaris 2.6 release later than Hardware: 3/98, disregard this section.

If any qfe packages have been previously installed, you must remove them before installing Sun Trunking 1.0.1 packages.

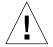

**Caution** – If you are using qfe as your main network interface, do this deinstallation and installation process from the system console *only*. Make sure no users or applications are on the system since a reboot will be necessary.

To remove previously installed packages:

1. At the system console, become superuser.

```
% su
Password: password
#
```

2. Check to see if any qfe packages are currently installed.

```
# pkginfo | grep qfe
```

If no package names appear, you can immediately install the Sun Trunking software. If previous versions of qfe are installed, the package names appear. For example, if Sun Quad FastEthernet 2.0 is currently installed, the following output would appear:

```
SUNWqfed Sun Quad FastEthernet Adapter Driver
SUNWqfedu Sun Quad FastEthernet Adapter Driver Headers applications
```

3. Remove all existing qfe packages, for example:

```
# pkgrm SUNWqfed SUNWqfedu
```

### **Installing the Trunking 1.0.1 Software**

The Trunking 1.0.1 software is composed of four software packages that are distributed on a CD-ROM.

#### **▼** To Install the Trunking Software

**Note** – If the CD-ROM drive that you are using for software installation is attached to a remote machine, refer to your Solaris installation guide for remote CD-ROM access.

- 1. At the system console, become superuser (root).
- 2. Place the CD-ROM in the CD-ROM drive.
- 3. Mount the CD-ROM on a local directory.

If the Volume Manager (vold) is running on your machine, then the CD-ROM is mounted automatically under /cdrom/sun\_trunking\_1\_0\_1 when it is loaded in the drive.

If the Volume Manager (vold) is not running on your machine, create a directory called /cdrom/sun\_trunking\_1\_0\_1 and mount the CD-ROM manually.

```
# mkdir /cdrom/sun_trunking_1_0_1
# mount -F hsfs -r /dev/sr0 /cdrom/sun_trunking_1_0_1
```

#### 4. Install the Sun Trunking 1.0.1 packages

• If your system is running Solaris 2.5.1, install the Sun Trunking 1.0.1 software packages required for Solaris 2.5.1 operating systems:

```
# cd /cdrom/sun_trunking_1_0_1/Sol_2.5.1
# pkgadd -d .
```

A message similar to the following then appears indicating the available packages:

- Type all and press Return to install all the software packages.
- If your system is running Solaris 2.6, install the Sun Trunking 1.0.1 software packages required for Solaris 2.6 operating systems:

```
# cd /cdrom/sun_trunking_1_0_1/Sol_2.6
# pkgadd -d .
```

A message similar to the following then appears indicating the available packages:

5. Select the packages appropriate to your operating system.

**Note** – To determine the version number of your operating system, use the showrev command.

If your system is running a Solaris 2.6 release later than Hardware: 3/98, you only need to install packages 3 and 4 (SUNWqfetr and SUNWqfetx).

6. After the installation is complete, verify that the Sun Trunking 1.0.1 software packages have been installed.

```
# pkginfo | grep qfe
```

The following packages should appear:

```
system SUNWqfed Sun Quad FastEthernet Adapter Driver
system SUNWqfedu Sun Quad FastEthernet Adapter Driver Headers applications
system SUNWqfetr Sun Trunking Utility
system SUNWqfetx Sun Trunking Man Pages
```

7. After the software has been installed, unmount and eject the CD-ROM.

```
# cd /
# umount /cdrom/sun_trunking_1_0_1
# eject cdrom
```

8. Add /etc/opt/SUNWqfetr/bin to your \$PATH variable and /opt/SUNWqfetx/man to your \$MANPATH variable.

You should have now successfully installed the Trunking software. Before rebooting your system, however, you must first configure the Trunking software files as described in the next section.

### Sun Trunking Directories and Files

FIGURE 1-1 shows the hierarchy of directories and files for Sun Trunking 1.0.1

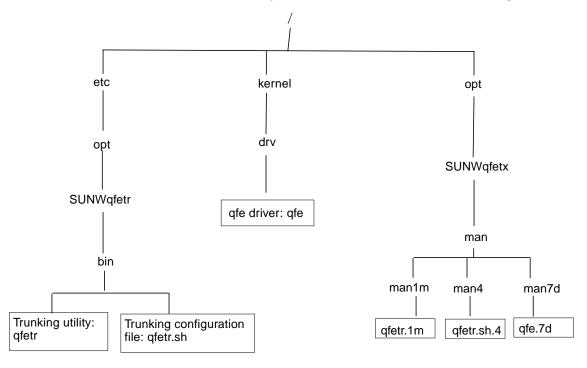

FIGURE 1-1 Sun Trunking 1.0.1 Directories and Files

### Configuring the Trunking Software

Before rebooting your system, you must first edit and create configuration files to define how you will link the Quad FastEthernet network interfaces. To configure these files, you need to know the following for each Quad FastEthernet adapter:

- The device instance numbers of each FastEthernet network interface
- The number of trunks you want per adapter (1 or 2)
- The device instance number for each trunk (optional)
- The trunking policy you want to use: MAC or Round Robin (See "Trunking Policies" on page 14.)

#### Checking for Link Mode

Always check to be sure the link mode is set to run full-duplex.

Use the <code>qfetr -debug</code> or the ndd command to verify link mode. If the information returned indicates that your trunking device is not running at full-duplex, refer to "Setting Forced Mode" in Appendix C of your <code>Sun Quad FastEthernet Adapter User's Guide</code> for information on setting forced mode.

#### Booting from the Network

Once you have installed qfe and connected the qfe interfaces to your switch, which is configured to do trunking, you cannot use the qfe interfaces to boot from the network.

### **Determining Instance Numbers**

Each Quad FastEthernet adapter has four network interfaces. You will need to know the device instance numbers of for these network interfaces before you can configure the Trunking software files. FIGURE 1-2 shows the four FastEthernet network interfaces of the Quad FastEthernet SBus adapter.

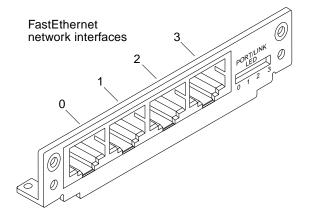

FIGURE 1-2 Four Network Interfaces of the Sun Quad FastEthernet SBus Adapter

While these network interfaces are labeled 0 to 3 on the adapter's back plate, their device instance numbers are generated by the machine at boot time.

You can find the instance numbers in two ways: by searching the /etc/path\_to\_inst file or by typing qfetr -conf in the /etc/opt/SUNWqfetr/bin directory.

Both files contain the physical name, the instance number, and driver name for each device on the system. By searching this file for Quad FastEthernet (qfe) devices, you can find the instance numbers that will be used with the Trunking software.

Using the grep command, search the path\_to\_inst file for all of the qfe devices on your system:

```
# grep qfe /etc/path_to_inst

"/sbus@3,0/SUNW,qfe@0,8c20000" 6 "qfe"

"/sbus@3,0/SUNW,qfe@0,8c30000" 7 "qfe"

"/sbus@3,0/SUNW,qfe@0,8c00000" 4 "qfe"

"/sbus@3,0/SUNW,qfe@0,8c10000" 5 "qfe"

"/sbus@2,0/SUNW,qfe@1,8c20000" 2 "qfe"

"/sbus@2,0/SUNW,qfe@1,8c30000" 3 "qfe"

"/sbus@2,0/SUNW,qfe@1,8c00000" 0 "qfe"

"/sbus@2,0/SUNW,qfe@1,8c10000" 1 "qfe"
```

In the example above, the SUNW, qfe@0 instance is a FastEthernet adapter installed in SBus slot 0, and the four SUNW, qfe@1 instances are from a Quad FastEthernet SBus Adapter installed in slot 1. For clarity, the instance numbers are shown in boldface type. TABLE 1-2 lists the network interface number, physical name, and instance number for each Quad FastEthernet instance on this example system.

 TABLE 1-2
 Example Quad FastEthernet Instance Numbers

| Network Interface<br>Number | Device Name                  | Instance Number |
|-----------------------------|------------------------------|-----------------|
| 0                           | /sbus@2,0/SUNW,qfe@1,8c00000 | 0               |
| 1                           | /sbus@2,0/SUNW,qfe@1,8c10000 | 1               |
| 2                           | /sbus@2,0/SUNW,qfe@1,8c20000 | 2               |
| 3                           | /sbus@2,0/SUNW,qfe@1,8c30000 | 3               |

To use the <code>qfetr -conf</code> command, you must be in the <code>/etc/opt/SUNWqfetr/bin</code> directory. If you added <code>/etc/opt/SUNWqfetr/bin</code> to your search path, you will not need to change directories.

```
# cd /etc/opt/SUNWqfetr/bin
# qfetr -conf
      Head
             Policy QFE Type
Name
                               Original-Mac-Addr
afe0
      afe0
                    qfe-sbus
                               8:0:20:89:b2:30
qfe1
      qfe0
                    afe-sbus
                               8:0:20:89:b2:31
qfe2
      qfe0
                    qfe-sbus
                               8:0:20:89:b2:32
qfe3
      qfe0
                    qfe-sbus
                               8:0:20:89:b2:33
```

You will need to know the instance numbers of the Quad FastEthernet network interfaces in order to configure the Trunking software.

### **Accessing Trunk Members**

Trunk members can be accessed only through the trunk head. Use the ifconfig command to determine your trunk head.

For example, you cannot do a DLPI attach on a non-head member. The following error message was returned for a snoop command for a non-head member:

```
# snoop -d qfel dlattachreq: DL_ERROR_ACK: dl_errno 8 unix_errno 0
```

In this example, <code>qfel</code> is a member of a trunk. The trunk head for that trunk is <code>qfe0</code>. To use the <code>snoop</code> command, for example, in such a case, the following would be the correct usage:

### Number of Links per Quad FastEthernet Adapter

The four network interfaces of the Quad FastEthernet (qfe) adapter can be linked in a number of ways, depending on the needs of your network. All four of the network interfaces can be linked into one trunk, or two network interfaces can be linked into a trunk. FIGURE 1-3 shows three different linking possibilities for a single adapter.

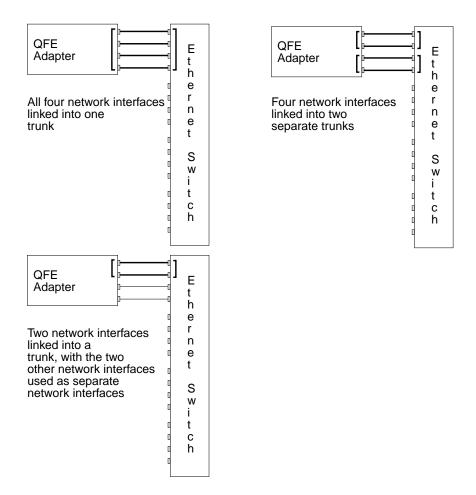

FIGURE 1-3 Three Trunking Network Configuration Examples

The configuration of the Trunking software files will depend on how you want to organize the Ethernet network. You must also configure the Ethernet switch software to be symmetrical with how you configured the Trunking software. Refer to your Ethernet switch documentation for the switch configuration instructions.

#### local-mac-address Property

Each of the network interfaces of the Sun Quad FastEthernet adapter has been assigned a unique Media Access Control (MAC) address, which represents the 48-bit ethernet address for that network interface. The OpenBoot firmware reports this MAC address via the <code>local-mac-address</code> property in the device nodes corresponding to the network interfaces.

A system is not obligated to use this assigned MAC address if it has a system-wide MAC address. In such cases, the system-wide MAC address applies to all network interfaces on the system.

The device driver, or any other adapter utility, can use the network device's MAC address (local-mac-address) while configuring it. In the Solaris 2.6 and later operating system, you can use a network device's MAC address when booting over the network.

The mac-address property of the network device specifies the network address (system-wide or local-mac-address) used for booting the system. To start using the MAC addresses assigned to the network interfaces of the Sun Quad FastEthernet adapter, set the NVRAM configuration variable local-mac-address? to true.

ok setenv local-mac-address? true

### Configuring the Trunking Software Files

After locating the instance numbers of the Quad FastEthernet network interfaces, and deciding how you want to organize your network, you can begin to configure the Trunking software.

#### Trunking Policies

The two supported trunking policies used in the Trunking software are MAC and Round Robin. With both policies, if a link fails, the traffic goes to the next available link. The policies are defined below.

#### MAC

- Is the default policy used by the Trunking software. MAC is the preferred policy to use with switches. Most trunking-capable switches require using the MAC-hashing policy, but check your switch. Your system *must* be set to use the *same policy* as your switch.
- Uses the last two bits of the MAC address of both the source and destination For four ports the source and destination addresses are XORed: Result = 00, 01, 10, 11, which selects the port. For two ports, the MAC address of the source and destination are first XORed then the result is ANDed with 01: Result = 00, 01, which selects the port.
- Favors a large population of clients, which ensures that 25 percent of the client connections will go through one of four pipes in a four-port trunk, or 50 percent of the client connections will go through each port in a two-port trunk.
- Required by most trunking-capable switches.

**Note** – Do not use MAC-hashing for connecting two servers back-to-back.

#### Round Robin

- Is the only policy supported for connecting two servers back-to-back.
- Uses each network interface of the trunk in turn, as the name suggests.
- May have an impact on performance since the temporal ordering of packets is not observed.

#### ▼ To Edit the qfetr.sh File

The main configuration file of the Trunking software is the /etc/opt/SUNWqfetr/bin/qfetr.sh file. You will define each trunk by adding commands to this file. Before you edit the qfetr.sh file, you need to know how many FastEthernet network interfaces you want to link into a trunk, the first instance number of each trunk (also called the "trunk head"), and the trunking policy you want to use.

 Using a text editor, add commands to the qfetr.sh file to define your trunking network.

In the qfetr.sh file, add lines containing the qfetr command to define the trunked network. The format of this command is:

```
qfetr -setup trunk head instance [links=<2/4>] [policy=<1/2>]
[members=<instance, instance...]</pre>
```

In the command above, the *trunk head instance* is the instance number of the first linked network interface of the trunk. The links option defines the number of network interfaces, either 2 or 4, that are linked into a trunk (the default value is 4). The policy option can either be the default value of 1 for MAC or 2 for round robin. If you want to select your own instance member for a trunk member, the instance numbers must belong to the same adapter. If you wanted to use the default option, which is MAC policy and 4 links for a trunk, you would only need to add the following line to the qfetr.sh file:

```
qfetr -setup 0
```

Following are some example qfetr.sh entries.

If you check the output that results from executing the qfetr -conf command before executing any qfetr -setup commands, it will be similar to the following:

```
# gfetr -conf
Name
       Head
              Policy QFE Type
                                Original-Mac-Addr
qfe0
                     qfe-sbus
                                8:0:20:89:b2:30
qfe1
                     qfe-sbus
                                8:0:20:89:b2:31
                                8:0:20:89:b2:32
qfe2
                     qfe-sbus
afe3
                     afe-sbus
                                8:0:20:89:b2:33
```

**Note** – The examples below use the instance numbers found in TABLE 1-2 on page 10. *The instance numbers on your system will be different.* See "Determining Instance Numbers" on page 9 for more information.

For one trunk containing all four network interfaces and using the default MAC trunking policy (policy 1), you would only need to add this line to the <code>qfetr.sh</code> file:

```
qfetr -setup 0 links=4 policy=1 members=0,1,2,3
```

To verify whether you have set up the trunking configuration file correctly, view the qfetr.sh file. You should see information similar to the following:

Afteryou edit the trunking software files, execute the <code>qfetr-conf</code> command again.

```
# qfetr -conf
Name
     Head
            Policy QFE Type
                              Original-Mac-Addr
qfe0
      qfe0
                   qfe-sbus
                              8:0:20:89:b2:30
qfe1
     qfe0
                   qfe-sbus
                              8:0:20:89:b2:31
qfe2
      qfe0
                   qfe-sbus
                              8:0:20:89:b2:32
                    qfe-sbus
qfe3
      qfe0
                              8:0:20:89:b2:33
```

For one trunk containing all four network interfaces and using the Round Robin trunking policy (policy 2), you would only need to add this line to the qfetr.sh file:

```
qfetr -setup 0 links=4 policy=2 members=0,1,2,3
```

To verify whether you have set up the trunking configuration file correctly, view the qfetr.sh file. You should see information similar to the following:

After editing the trunking software files, execute the <code>qfetr-conf</code> command again.

```
# qfetr -conf
Name Head Policy QFE Type Original-Mac-Addr

qfe0 qfe0 2 qfe-sbus 8:0:20:89:b2:30
qfe1 qfe0 qfe-sbus 8:0:20:89:b2:31
qfe2 qfe0 qfe-sbus 8:0:20:89:b2:32
qfe3 qfe0 qfe-sbus 8:0:20:89:b2:33
```

For two trunks, containing two network interfaces each using the MAC policy, you would add these two lines:

```
qfetr -setup 0 links=2 policy=1 members=0,1
qfetr -setup 2 links=2 policy=1 members=2,3
```

To verify whether you have set up the trunking configuration file correctly, view the qfetr.sh file. You should see information similar to the following:

```
# qfetr.sh
    Configuring QFE trunking devices

qfe trunk members:
    qfe0 (head)
    qfe1

qfe trunk members:
    qfe2 (head)
    qfe3
```

After you edit the trunking software files, execute the <code>qfetr-conf</code> command again.

```
# qfetr -conf
Name
     Head
           Policy QFE Type
                            Original-Mac-Addr
qfe0
     qfe0 1
                  qfe-sbus
                            8:0:20:89:b2:30
qfe1
     qfe0
                  qfe-sbus
                            8:0:20:89:b2:31
qfe2 qfe0 1
                  qfe-sbus
                            8:0:20:89:b2:32
afe3
      qfe0
                  qfe-sbus
                            8:0:20:89:b2:33
```

For one trunk, containing two network interfaces and using the round robin policy, you would add this line:

```
qfetr -setup 0 links=2 policy=2 members=0,1
```

To verify whether you have set up the trunking configuration file correctly, view the qfetr.sh file. You should see information similar to the following:

```
# qfetr.sh
   Configuring QFE trunking devices

qfe trunk members:
   qfe0 (head)
   qfe1
```

After you edit the trunking software files, execute the <code>qfetr-conf</code> command again.

```
# qfetr -conf
Name Head Policy QFE Type Original-Mac-Addr
qfe0 qfe0
                   qfe-sbus
                             8:0:20:89:b2:30
qfe1
                   qfe-sbus 8:0:20:89:b2:31
     qfe0
qfe2
     qfe0
                   qfe-sbus
                             8:0:20:89:b2:32
qfe3
      qfe0
                   qfe-sbus
                             8:0:20:89:b2:33
```

#### **▼** To Configure the FastEthernet Host Files

Before you can use these trunked Ethernet network interfaces, you need to create an /etc/hostname.qfe# file, and you will need to add an entry in the /etc/hosts file for each trunk.

1. For each trunk, create a /etc/hostname.qfe# file, where # corresponds to the instance number used as the trunk head.

For example, if you had two trunks using two network interfaces each, you would have to create two files containing the host name of the trunk as seen by network. The extensions of these files would have to correspond with the trunk head interface numbers of the trunks.

TABLE 1-3 Example hostname.gfe# Files

| Filename           | Trunk Head Instance Number | Quad FastEthernet Adapter<br>Network Interfaces Used in the<br>Trunk <sup>1</sup> |
|--------------------|----------------------------|-----------------------------------------------------------------------------------|
| /etc/hostname.qfe0 | 0                          | 0, 1                                                                              |
| /etc/hostname.qfe2 | 2                          | 2, 3                                                                              |

<sup>&</sup>lt;sup>1</sup> See FIGURE 1-2 on page 9 for more information.

- The /etc/hostname.qfe# file must contain an appropriate host name for the trunk.
- The host name should be different from any other host name of any other interface, for example: /etc/hostname.qfe0 and /etc/hostname.qfe2 cannot share the same host name.
- The host name should have an IP address that should be entered in the /etc/hosts file (see Step 2).

Using the example trunk head instance numbers in TABLE 1-3, the following example shows the three /etc/hostname.qfe# files required for a system called proboscis, which has an onboard FastEthernet device (proboscis), and two trunks (proboscis-11, proboscis-12).

```
# cat /etc/hostname.hme0
proboscis
# cat /etc/hostname.qfe0
proboscis-11
# cat /etc/hostname.qfe2
proboscis-12
```

**Note** – Only trunk *heads* are visible.

#### 2. Create an appropriate entry in the /etc/hosts file for each trunk.

Using the example from Step 1, you would have:

```
# cat /etc/hosts
#
# Internet host table
#
127.0.0.1 localhost
129.144.10.57 proboscis loghost
129.144.11.83 proboscis-11
129.144.12.41 proboscis-12
```

**Note** – Make sure you configure the switch software to be symmetrical with the Trunking software. Refer to your Ethernet switch documentation for instructions.

After editing these files, you will need to reboot your system to make these trunked networks active.

#### 3. Shut down your system.

```
# sync
# init 0
Shutdown messages.
```

#### 4. Set local-mac-address to true.

```
ok setenv local-mac-address? true
```

#### 5. Perform a reconfiguration boot.

```
ok boot -r
```

#### TCP/IP Performance

Changes to the TCP/IP ndd values in most instances will not significantly improve performance. Beginning with Solaris 2.5.1, TCP values have been optimized and should not be changed, with the exception of tcp\_rexmit\_interval\_max on Solaris 2.6.

#### **▼** To Increase TCP/IP Performance on Solaris 2.6

If you are running your Solaris 2.6 system with a large TCP window and you experience slowdowns during high network traffic, you should decrease the TCP default maximum retransmission timeout interval variable (tcp\_rexmit\_interval\_max) to 60000.

#### As superuser type:

```
# ndd -set /dev/tcp tcp_rexmit_interval_max 60000
```

The changes are immediate and affect all the networking interfaces in the system. However, the changes are lost when you reboot your machine.

**Note** – You may not need to perform this workaround if you are using a smaller TCP window (for example, an 8-Kbyte or a 16-Kbyte window).

To avoid losing the TCP/IP setting, you can add the parameter change to a run control script in the /etc/rc2.d directory, similar to the following example:

```
#!/sbin/sh
# Local kernel modifications
#
case "$1" in
'start')
    echo "Setting local kernel parameters...\c"
    ndd -set /dev/tcp tcp_rexmit_interval_max 60000
    echo ""
    ;;
'stop')
    echo "No kernel parameters changed."
    ;;
*)
    echo "Usage: $0 {start|stop}"
    ;;
esac
exit 0
```

### Verifying the Trunking Interfaces

You can verify trunking networks using the ifconfig and the qfetr commands.

Use the ifconfig -a command to print out the addressing information for each interface on the system.

```
% /usr/sbin/ifconfig -a
lo0: flags=849<UP,LOOPBACK,RUNNING,MULTICAST> mtu 8232
   inet 127.0.0.1 netmask ff000000
hme0: flags=863<UP,BROADCAST,NOTRAILERS,RUNNING,MULTICAST> mtu 1500
   inet 192.144.11.151 netmask ffffff00 broadcast 192.144.11.255
   ether 8:0:20:80:8c:f1
qfe0: flags=843<UP,BROADCAST,RUNNING,MULTICAST> mtu 1500
   inet 192.144.14.151 netmask ffffff00 broadcast 192.144.14.255
   ether 8:0:20:ac:b2:30
```

Even though a trunk may be composed of four linked FastEthernet network interfaces, the ifconfig -a command will only print out the addressing information for the trunk head interfaces (qfe0 in the example above).

For a more complete listing of the qfe devices, use the qfetr -conf command. This command will print out a list of all of the qfe instances on the system, including how the qfe instances are organized into trunks.

| # /etc | c/opt/SU | JNWqfetr, | /bin/qfetr | -conf             |  |
|--------|----------|-----------|------------|-------------------|--|
| Name   | Head     | Policy    | QFE Type   | Original-Mac-Addr |  |
| afe0   | afe0     | 1         | afe-sbus   | 8:0:20:89:b2:30   |  |
| qfe1   | qfe0     |           | qfe-sbus   | 8:0:20:89:b2:31   |  |
| qfe2   | qfe0     |           | qfe-sbus   | 8:0:20:89:b2:32   |  |
| qfe3   | qfe0     |           | qfe-sbus   | 8:0:20:89:b2:33   |  |
|        |          |           |            |                   |  |

In the example above, the qfe0 interface is the trunk head for a four network interface trunk, composed of the qfe0, qfe1, qfe2, and qfe3 interfaces. The qfetr-conf command will also show the policy of each trunk on the system, as well as listing the original MAC address of each interface.

Use the <code>qfetr -stat</code> trunkhead command to monitor the network statistics of each interface on the system (replace trunkhead with the trunk head interface number of the trunk you want to monitor).

| # /etc/opt/SUNWqfetr/bin/qfetr -stats 0 |          |       |          |       |        |     |
|-----------------------------------------|----------|-------|----------|-------|--------|-----|
| Name                                    | Ipkts    | Ierrs | Opkts    | Oerrs | Collis | Crc |
| qfe0                                    | 18254004 | 101   | 0        | 0     | 0      | 0   |
| qfe1                                    | 18418495 | 1150  | 14496974 | 0     | 0      | 0   |
| qfe2                                    | 0        | 0     | 13224734 | 0     | 0      | 0   |
| qfe3                                    | 635      | 0     | 3        | 0     | 0      | 0   |
|                                         |          |       |          |       |        |     |

This command will list each interface and the network performance statistics, summarized in TABLE 1-4, of the specified trunk.

 TABLE 1-4
 Output of the qfetr -stats Command

| Network Statistic | Definition                                                                  |
|-------------------|-----------------------------------------------------------------------------|
| Ipkts             | The number of Ethernet packets inputted into the interface.                 |
| Ierrs             | The number of errors that occurred while inputting these Ethernet packages. |
| Opkts             | The number of Ethernet packets outputted through the interface.             |

TABLE 1-4 Output of the qfetr -stats Command

| Network Statistic | Definition                                                                    |
|-------------------|-------------------------------------------------------------------------------|
| Oerrs             | The number of errors that occurred while outputting these Ethernet packages.  |
| Collis            | The number of collisions detected on the interface.                           |
| Crc               | The number of cyclic redundancy check (CRC) errors detected on the interface. |

You can also monitor the network statistics of a trunk at regular intervals. The full usage of the command is <code>qfetr -stats</code> trunkhead interval, with interval being the number of seconds between monitoring the trunk's interfaces. In the example below, the trunk is monitored once each second.

| # /etc/opt/SUNWqfetr/bin/qfetr -stats 0 1 |          |       |          |       |        |     |
|-------------------------------------------|----------|-------|----------|-------|--------|-----|
| Name                                      | Ipkts    | Ierrs | Opkts    | 0errs | Collis | Crc |
| afe0                                      | 18254004 | 101   | 0        | 0     | 0      | 0   |
| _                                         |          |       | •        | -     | -      | -   |
| qfe1                                      | 18418495 | 1150  | 14496974 | 0     | 0      | 0   |
| qfe2                                      | 0        | 0     | 13224734 | 0     | 0      | 0   |
| qfe3                                      | 635      | 0     | 3        | 0     | 0      | 0   |
|                                           |          |       |          |       |        |     |
| Name                                      | Ipkts    | Ierrs | Opkts    | 0errs | Collis | Crc |
|                                           | 0.400    | 0     | 0        | 0     | 0      | 0   |
| qfe0                                      | 9408     | 0     | 0        | 0     | 0      | 0   |
| qfe1                                      | 9407     | 0     | 7681     | 0     | 0      | 0   |
| qfe2                                      | 0        | 0     | 6773     | 0     | 0      | 0   |
| qfe3                                      | 0        | 0     | 0        | 0     | 0      | 0   |
|                                           |          |       |          |       |        |     |

You can also use the netstat(1M) command to monitor the network statistics. Refer to the netstat(1M) man page for more information.

### Disabling the Trunking Interface

If you need to disable a trunk for any reason, use the <code>qfetr -release</code> trunkhead command, with trunkhead being the trunk head interface number of the trunk you want to disable.

# /etc/opt/SUNWqfetr/bin/qfetr -release 0

To permanently disable the trunking interface, comment out the <code>qfetr</code> command in the <code>/etc/opt/SUNWqfetr/bin/qfetr</code>. sh file. You will need to reconfigure the <code>/etc/hostname.qfe#</code> and <code>/etc/hosts</code> files if you want to use the FastEthernet network interfaces separately. Refer to the <code>Sun Quad FastEthernet SBus Adapter Installation</code> and <code>User's Guide</code> or the <code>Sun Quad FastEthernet PCI Adapter Installation</code> and <code>User's Guide</code> more information.

### **Performance Tuning**

To increase the size of STREAMS synchronized queues, thereby increasing performance, add sq max\_size to the /etc/system file.

set sq max size=<xxx>

where *<xxx>* is the maximum number of messages that are allowed for each IP queue. A safe value to set is 25 for each 64mb of RAM in the system (that is, it would be 25 for 64mb, 50 for 128mb, 100 for 256mb, etc.).

You can be more aggressive if you choose, the only potential drawback is that you can overrun STREAMS resources.

Refer to the Solaris user documentation for more information.

### **Troubleshooting**

If you have problems with Sun Trunking 1.0.1, use the following commands to gather information that may help resolve the problems.

### Using the debug Command

Use the qfetr -debug command to check for configuration and connection problems.

```
# /etc/opt/SUNWqfetr/bin/qfetr -debug
      Head
                  Link Spd Mode Xcvr ipg0 ipg1 ipg2 adv our lp
Name
afe0
      afe1
                  αU
                       100 Fdx Intl 16
                                                  2f
                                                      2f
                                                           2f
qfe1
      qfe1
                  Uр
                       100 Fdx Intl 16 8
                                                  2f
                                                      2f
                                                           2f
                       100 Fdx Intl 16 8 4
qfe2
      afe1
                  Uр
                                                  2f
                                                      2f
                                                           2f
qfe3
      qfe1
                       100 Fdx Intl 16 8 4
                                                           2f
                  αU
```

In this instance, there are no problems. All the links are Up, showing the speed is 100 Mbps and the Mode is Fdx (full duplex). If the speed were less than 100 on any of the interfaces or if any showed hdx (half duplex), you would use the ndd command to correct the speed or mode. Refer to "Setting Forced Mode," in Appendix C of the Sun Quad FastEthernet SBus Adapter Installation and User's Guide or the Sun Quad FastEthernet PCI Adapter Installation and User's Guide.

TABLE 1-5 describes the information shown by the qfetr —debug command and lists likely problems and their solutions.

TABLE 1-5 Output of the qfetr -debug Command

| Configuration | Definition                                                           | Problem                                  | Solution                                                                                               |
|---------------|----------------------------------------------------------------------|------------------------------------------|----------------------------------------------------------------------------------------------------|
| Name          | Interface name                                                       | See <sup>1</sup> .                       | See <sup>1</sup> .                                                                                     |
| Head          | Interface name of trunk<br>head                                      | Wrong interface listed as the trunk head | Re-configure using configuration instructions                                                          |
| Pcy           | Number of trunking policy: 1 is MAC, 2 is Round Robin.               | Incorrect policy                         | Re-configure using configuration instructions                                                          |
| Link          | Shows whether link is Up or Down.                                    | Link is Down                             | Check connection to the ethernet switch, card, and cable.                                              |
| Spd           | Shows speed in Mbps.                                                 | Speed is less than 100.                  | Configure the switch for<br>the proper speed and use<br>the ndd command to<br>check the device status. |
| Mode          | Shows whether full-duplex (Fdx) is running.                          | Half-duplex (hdx) is running.            | Configure the switch for<br>the proper mode and use<br>the ndd command to<br>check the device status.  |
| Xcvr          | Shows whether transceiver is internal (Intl) or external.            | Transceiver is external (Extl).          | Sun Quad FastEthernet card is probably bad.                                                            |
| ipg           | Shows inner packet gap value (ipg0, ipg2, ipg2).                     | See <sup>1</sup> .                       | See <sup>1</sup> .                                                                                     |
| adv           | Shows the local transceiver capabilities advertised by the hardware. | See <sup>1</sup> .                       | See <sup>1</sup> .                                                                                     |
| our           | Shows the read-only transceiver capabilities.                        | See <sup>1</sup> .                       | See <sup>1</sup> .                                                                                     |
| lp            | Shows the read-only link partner capabilities.                       | See <sup>1</sup> .                       | See <sup>1</sup> .                                                                                     |

<sup>1.</sup> There are several problems and solutions that might occur for this field. Refer to "Setting Parameters Using the ndd Utility" in Appendix C of the Sun Quad FastEthernet SBus Adapter Installation and User's Guide or the Sun Quad FastEthernet PCI Adapter Installation and User's Guide for more information.

#### Using the stats Command

Use the <code>qfetr - stats</code> command to check whether network packets are showing in each trunk instance. In the following example, 1 represents the trunk head instance being monitored.

| # /etc/opt/SUNWqfetr/bin/qfetr -stats 1 1 |          |        |           |       |        |     |
|-------------------------------------------|----------|--------|-----------|-------|--------|-----|
| Name                                      | Ipkts    | Ierrs  | Opkts     | Oerrs | Collis | Crc |
| qfe0                                      | 81207377 | 221596 | 39254129  | 0     | 0      | 0   |
| qfe1                                      | 77282679 | 273118 | 104051423 | 0     | 0      | 0   |
| qfe2                                      | 77501339 | 271540 | 97093100  | 0     | 0      | 0   |
| qfe3                                      | 0        | 0      | 262       | 0     | 0      | 0   |
| Name                                      | Ipkts    | Ierrs  | Opkts     | 0errs | Collis | Crc |
| qfe0                                      | 7614     | 32     | 3549      | 0     | 0      | 0   |
| qfe1                                      | 7307     | 34     | 10756     | 0     | 0      | 0   |
| qfe2                                      | 6896     | 40     | 10073     | 0     | 0      | 0   |
| qfe3                                      | 0        | 0      | 0         | 0     | 0      | 0   |
| Name                                      | Ipkts    | Ierrs  | Opkts     | Oerrs | Collis | Crc |
| qfe0                                      | 8040     | 31     | 3651      | 0     | 0      | 0   |
| qfe1                                      | 6983     | 29     | 10349     | 0     | 0      | 0   |
| qfe2                                      | 7259     | 30     | 9718      | 0     | 0      | 0   |
| qfe3                                      | 0        | 0      | 0         | 0     | 0      | 0   |
|                                           |          |        |           |       |        |     |

If you use MAC policy, you may not see packets on certain interfaces, as shown in the example. This occurs because two or more clients may have MAC addresses with the last two bits identical. See "Trunking Policies" on page 14 for more information.

### Using the snoop Command

Use the snoop -d command to capture and inspect network packets. This command enables you to troubleshoot network problems at the packet level, allowing examination of the contents of a packet. The following shows example output for qfe1.

| # snoop -d qfel                  |                 |        |         |                |
|----------------------------------|-----------------|--------|---------|----------------|
| Seq=1433697461 Le                | en=1460 Win=876 | 0      |         |                |
| hs4-net11 -> hs                  | ns2-net11 TCP   | D=6102 | S=32802 | Ack=3609213440 |
| Seq=1433698921 Le                | en=1460 Win=876 | 0      |         |                |
| hs4-net11 -> h                   | ns2-net11 TCP   | D=6102 | S=32802 | Ack=3609213440 |
| Seq=1433700381 Le                | en=1460 Win=876 | 0      |         |                |
| hs4-net11 -> h                   | ns2-net11 TCP   | D=6102 | S=32802 | Ack=3609213440 |
| Seq=1433701841 Le                | en=1460 Win=876 | 0      |         |                |
|                                  | ns2-net11 TCP   |        | S=32803 | Ack=3609335122 |
| Seq=1521211593 Le                | en=1460 Win=876 | 0      |         |                |
| hs4-net11 -> h                   | ns2-net11 TCP   | D=6103 | S=32803 | Ack=3609335122 |
| Seq=1521213053 Le                | en=1460 Win=876 | 0      |         |                |
| hs4-net11 -> h                   | ns2-net11 TCP   | D=6103 | S=32803 | Ack=3609335122 |
| Seq=1521214513 Le                | en=1460 Win=876 | 0      |         |                |
| hs4-net11 -> h                   | ns2-net11 TCP   | D=6103 | S=32803 | Ack=3609335122 |
| Seq=1521215973 Le                | en=1460 Win=876 | 0      |         |                |
| hs4-net11 -> h                   | ns2-net11 TCP   | D=6103 | S=32803 | Ack=3609335122 |
| Seq=1521217433 Le                | en=1460 Win=876 | 0      |         |                |
| hs4-net11 -> h                   | ns2-net11 TCP   | D=6103 | S=32803 | Ack=3609335122 |
| Seq=1521218893 Le                | en=1460 Win=876 | 0      |         |                |
| hs4-net11 -> h                   | ns2-net11 TCP   | D=6102 | S=32802 | Ack=3609213440 |
| Seq=1433703301 Len=1460 Win=8760 |                 |        |         |                |
| hs4-net11 -> h                   | ns2-net11 TCP   | D=6102 | S=32802 | Ack=3609213440 |
|                                  |                 |        |         |                |

In this example, if there were packets meant for hostname hs4-net11, but none showed in the output from the snoop command, you would know a problem existed. In that case, you should check your host file, network connect, or your ethernet switch setup. Refer to the snoop(1M) man page for more information.

#### Using the conf Command

Use the qfetr -conf command to verify your trunking configuration.

```
# /etc/opt/SUNWqfetr/bin/qfetr -conf
Name Head Policy QFE Type Original-Mac-Addr

qfe0 qfe0 1 qfe-sbus 8:0:20:89:b2:30
qfe1 qfe0 qfe-sbus 8:0:20:89:b2:31
qfe2 qfe0 qfe-sbus 8:0:20:89:b2:32
qfe3 qfe0 qfe-sbus 8:0:20:89:b2:33
```

Make sure the Ethernet switch software and the trunking software are configured symmetrically. For example, both Sun Trunking and the switch should be configured with the same number of links per trunk.

Once you have configured Sun Trunking, be sure to re-configure your switch to match the trunking configuration.

### Getting Help

If you cannot resolve the problems and you have a SunService contract, send the information gathered from these commands to your SunService representative. You must have the following information ready:

- Product name and release number (Sun Trunking 1.0.1)
- Model number of your machine
- Solaris release number.

Use the showrev command to display your operating system release:

```
% showrev

Hostname: proboscis-11

Hostid: 8081d6ca

Release: 5.5.1

Kernel architecture: sun4u

Application architecture: sparc

Hardware provider: Sun_Microsystems
```

### APPENDIX $\mathbf{A}$

# Changing Device Names to Use the Quad FastEthernet 2.0 Device Driver

To use the Sun Quad FastEthernet 2.0 with the <code>qfe</code> driver software, you must change the device names of the Sun Quad FastEthernet SBus adapter's four network interfaces. These device names must be changed to <code>SUNW</code>, <code>qfe</code> so that the device driver can recognize the adapter's four Ethernet network interfaces. You must make this change <code>before</code> installing the Sun Quad FastEthernet 2.0 driver software.

**Note** – This workaround is not supported by the SunService<sup>sm</sup> organization. If you wish to use the Sun Quad FastEthernet 2.0 driver software, contact your local SunService representative for assistance, or contact your local SunService authorized service provider for information on how to receive a replacement adapter.

#### ▼ To Change the hme Device Name to Use the qfe Device Driver

#### 1. Shut down your system.

Use the standard shutdown procedures described in the *Solaris 2.x Handbook for SMCC Peripherals*.

#### 2. At the ok prompt, type:

```
ok setenv use-nvramrc? true
ok show-devs
```

The show-devs command lists the system devices. You should see the full path name of the hme network interfaces, similar to the example below:

```
/sbus@1f,0/SUNW,hme@1,8c30000
/sbus@1f,0/SUNW,hme@1,8c20000
/sbus@1f,0/SUNW,hme@1,8c10000
/sbus@1f,0/SUNW,hme@1,8c00000
```

#### 3. Type:

```
ok nvedit
```

4. Type the following, spaces and quotation marks included, pressing the Return key at the end of all but the last line.

```
0: probe-all install-console banner
1: cd <full path to network interface 1>
2: "SUNW,qfe" nameprop
3: device-end
4: cd <full path to network interface 2>
5: "SUNW,qfe" nameprop
6: device-end
7: cd <full path to network interface 3>
8: "SUNW,qfe" nameprop
9: device-end
10: cd <full path to network interface 4>
11: "SUNW,qfe" nameprop
12: device-end
```

- 5. Press the Control-C keys after typing the final device-end.
- 6. At the ok prompt, type:

```
ok nvstore
```

#### 7. Reset your system.

Use the command to reset your system that exists in your system's version of the OpenBoot PROM. Refer to the *OpenBoot Command Reference* manual for more information.

Your system will reset and the banner will be displayed.

- 8. Press the Stop-A keys to get to the ok prompt.
- 9. At the ok prompt, type show-devs to list your system devices and verify that the name property was changed correctly.

You should see the full path name of the qfe devices similar to the example below:

```
/sbus@1f,0/SUNW,qfe@1,8c30000
/sbus@1f,0/SUWN,qfe@1,8c20000
/sbus@1f,0/SUNW,qfe@1,8c10000
/sbus@1f,0/SUNW,qfe@1,8c00000
```

10. Perform a reconfiguration boot on the system.

```
ok boot -r
```

**Note** – You may need to install a Feature Enhancement patch on your system before you can use the Sun Quad FastEthernet SBus Adapter. Refer to the *Sun Quad FastEthernet SBus Adapter Release Notes* (805-1444-12) for more information.

### Index

| C                                     | 1                                                                            |  |  |  |  |
|---------------------------------------|------------------------------------------------------------------------------|--|--|--|--|
| configure                             | ifconfig -a command, 22 ifconfig command, 22                                 |  |  |  |  |
| switch software, 20                   |                                                                              |  |  |  |  |
| configure host files, 19              | instance numbers, 8, 10                                                      |  |  |  |  |
| create configuration files, 8         | determining, 10                                                              |  |  |  |  |
| D                                     | L                                                                            |  |  |  |  |
| define each trunk, 15                 | link into a trunk, 15                                                        |  |  |  |  |
| device instance, 8                    | linked FastEthernet network interfaces, 22<br>linking network interfaces, 12 |  |  |  |  |
| device names                          |                                                                              |  |  |  |  |
| changing, 31                          | linking Quad FastEthernet network interfaces, 8                              |  |  |  |  |
| disabling the trunking interface, 25  | links                                                                        |  |  |  |  |
|                                       | number per Quad FastEthernet adapter, 12                                     |  |  |  |  |
|                                       | Load balancing, 3                                                            |  |  |  |  |
| F                                     |                                                                              |  |  |  |  |
| failure recovery capabilities, 3      |                                                                              |  |  |  |  |
| • •                                   | M                                                                            |  |  |  |  |
|                                       | main network interface, 4                                                    |  |  |  |  |
| G                                     | monitor the network statistics, 23                                           |  |  |  |  |
| grep command, 10                      |                                                                              |  |  |  |  |
| grep command, 10                      |                                                                              |  |  |  |  |
|                                       | N                                                                            |  |  |  |  |
| н                                     | networking policies                                                          |  |  |  |  |
| hierarchy of directories and files, 8 | MAC, Round Robin, 14                                                         |  |  |  |  |
| including of unectories and mes, o    |                                                                              |  |  |  |  |

#### 0 trunk head interfaces, 22 trunking policy, 8 OpenBoot PROM, 33 trunks, 8 Ρ ٧ path\_to\_inst, 10 verify trunking interfaces, 22 Q gfe instances, 23 qfe packages removing, 4 qfetr - stats command, 28 gfetr -conf command, 23, 30 shows policy, 23 qfetr -confcommand, 11 qfetr -debug command, 26 gfetr -stat trunkhead command monitor network statistics, 23 gfetr -stats trunkhead interval, 24 qfetr.sh editing the file, 15 R reconfiguration boot, 20 requirements hardware software, 1 S show-devs, 33 show-devs command, 32 snoop -d qfe1 command, 29 Solaris 2.6, increasing TCP/IP performance, 21 switch configuration, 12 Т trunk head, 15

trunk head instance. 15